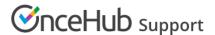

## Your Booking page link in your email signature

Last Modified on Jul 29, 2019

Wondering how to add your Booking page link to your email signature? This article is a collection of email signature examples using the link. You can also add a schedule button instead of the link, or in addition to it. Learn more about adding a button to your email

If you have more ideas, we would be happy to receive more examples. Send your idea to us as a graphic attachment and we'll add it here.

## Schedule time with me

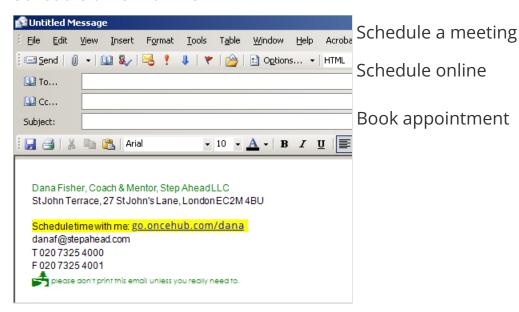

Figure 1: Schedule time with me

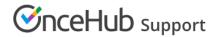

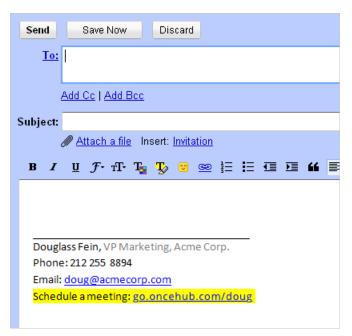

Figure 2: Schedule a meeting

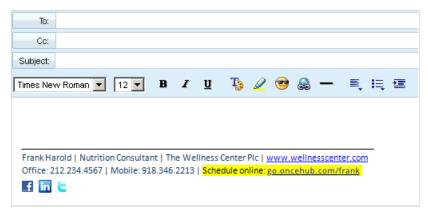

Figure 3: Schedule online

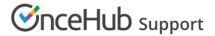

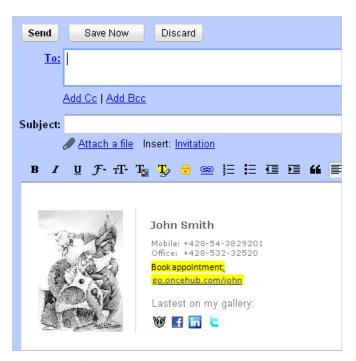

Figure 4: Book appointment